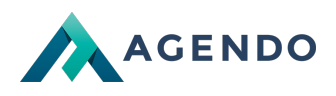

Prognozowanie (uczenie maszynowe)

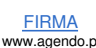

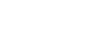

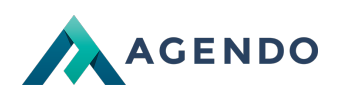

# Spis treści

- 1. Opis modułów [systemowych](#page-1-0)
	- 1.1. Analityka [prognozowanie](#page-1-1) (uczenie maszynowe)
		- 1.1.1. Ekran [główny](#page-1-2)
		- 1.1.2. [Dodawanie/edycja](#page-2-0) prognozy
		- 1.1.3. [Zarządzanie](#page-3-0) danymi
		- 1.1.4. [Dodawanie](#page-3-1) nowych danych
		- 1.1.5. [Nauka](#page-4-0)

## <span id="page-1-1"></span><span id="page-1-0"></span>1. Opis modułów systemowych

#### <span id="page-1-2"></span>**1.1. Analityka - prognozowanie (uczenie maszynowe)**

**1.1.1. Ekran główny**

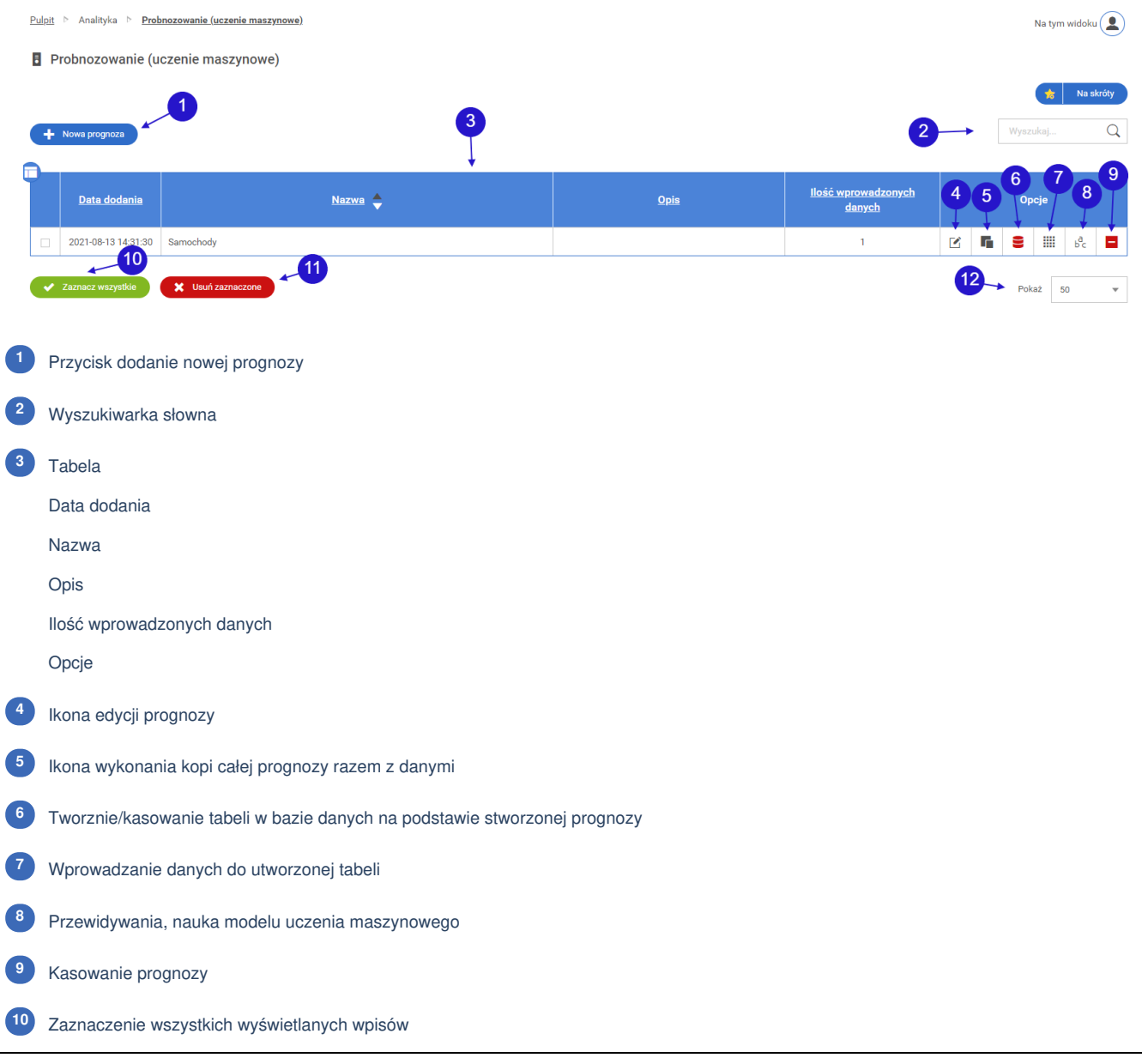

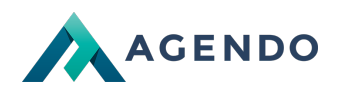

### **<sup>11</sup>** Usuwanie zbiorcze zaznaczonych wpisów

12 llośc wyświetlanych prognoz na jednej zakładce

#### **1.1.2. Dodawanie/edycja prognozy**

<span id="page-2-0"></span>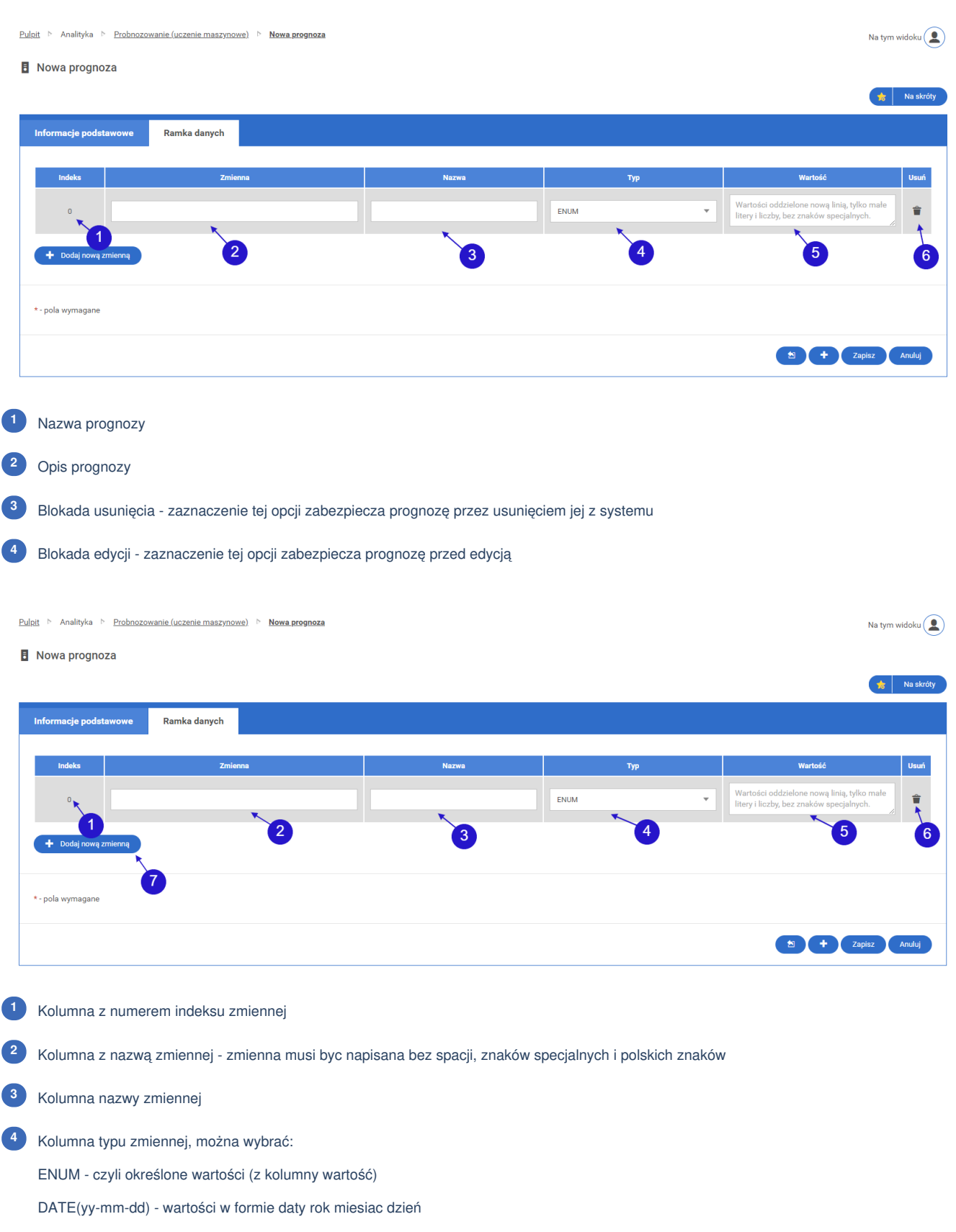

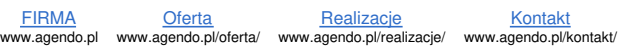

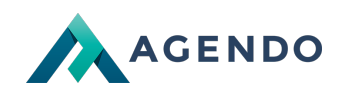

- Numeric wartości liczbowe całkowite
- DATE(yy-mm) wartośc w formie daty rok miesiąc
- TEXT dowolna wartość tekstowa
- Gdy jest wybrany typ ENUM należy pobrać możliwe wartości do wybrania **5**
- Kasowanie zmiennej **<sup>6</sup>**

<span id="page-3-0"></span>**7**

Dodanie nowej zmiennej do prognozy

### **1.1.3. Zarządzanie danymi**

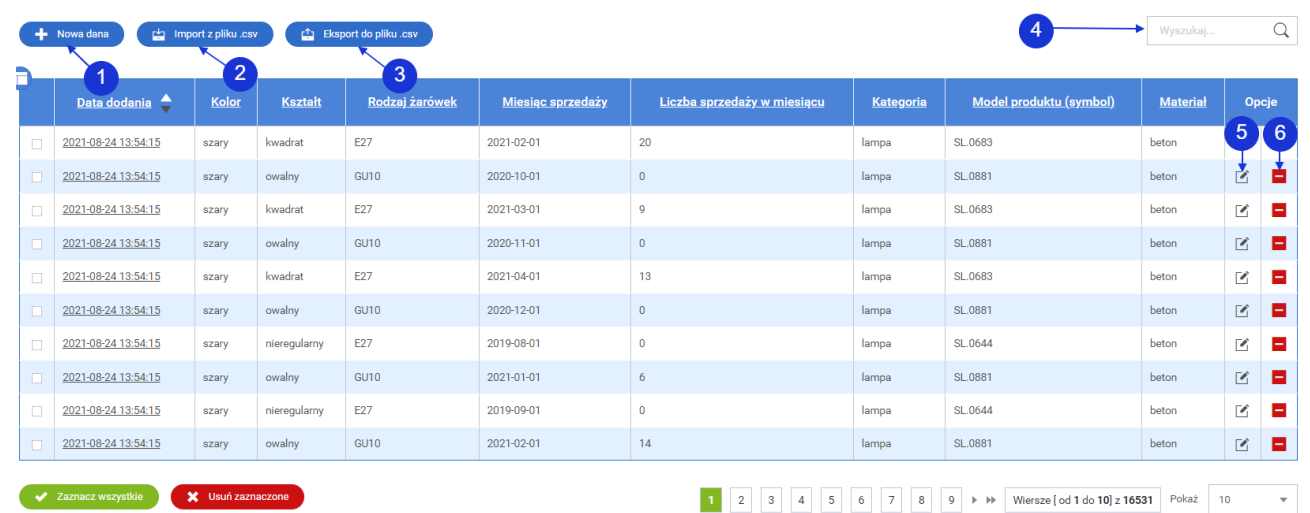

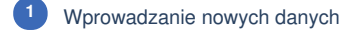

- Import danych z pliku .csv **2**
- Eksport do pliku .csv **3**
- Wyszukiwarka słowna **4**
- Edycja danej **<sup>5</sup>**
- <span id="page-3-1"></span>Usuwanie danej **<sup>6</sup>**
	- **1.1.4. Dodawanie nowych danych**

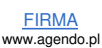

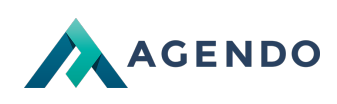

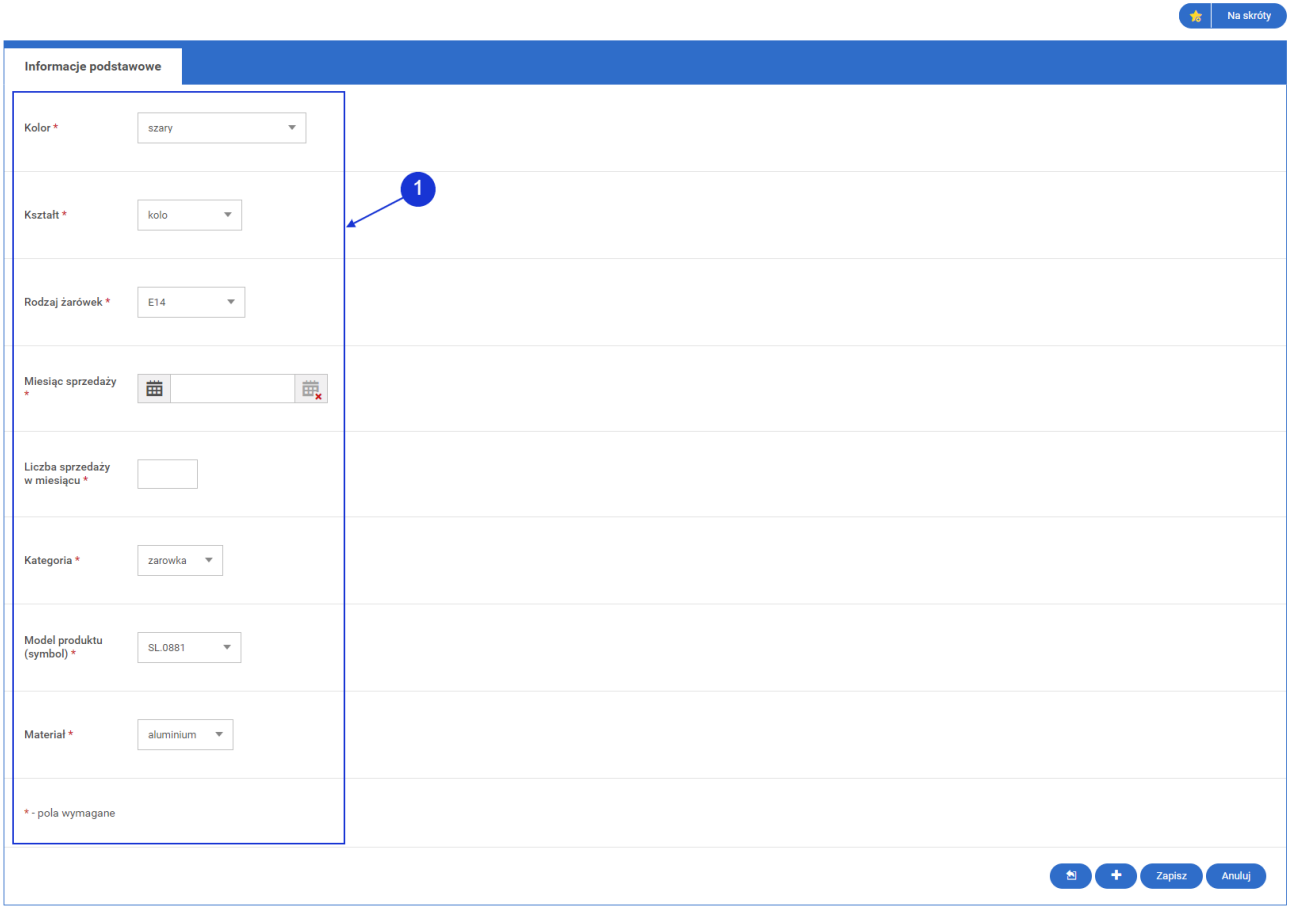

Należy uzupełnić wszystkie dane danej prognozy. Pozycje to są te, które zostały zdefiniowane podczas tworzenie nowej prognozy. **<sup>1</sup>**

#### **1.1.5. Nauka**

<span id="page-4-0"></span>Jeśli mamy przygotowaną nową prognozę i wprowadzone są dane na podstawie których system uczenia maszynowego nauczy się przewidywać i wygeneruje plik modelu uczenia maszynowego.

**UWAGA! Im więcej danych będzie w systemie to przewidywania będą bardziej dokładne.**

Możemy teraz zlecić naukę.

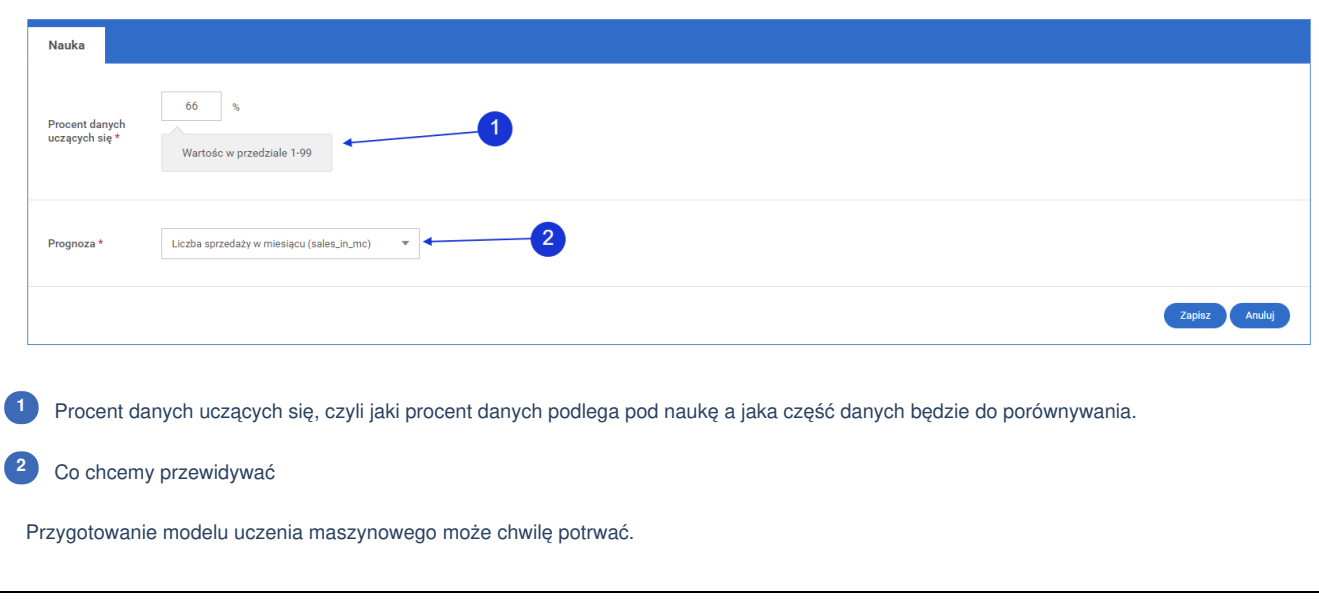

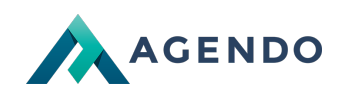

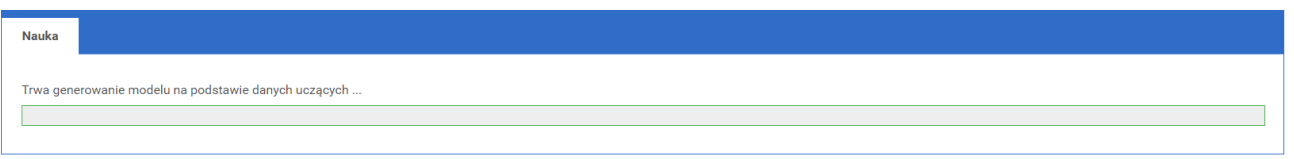

#### Mając gotowy model uczenia maszynowego możemy zlecić przygotowanie predykcji.

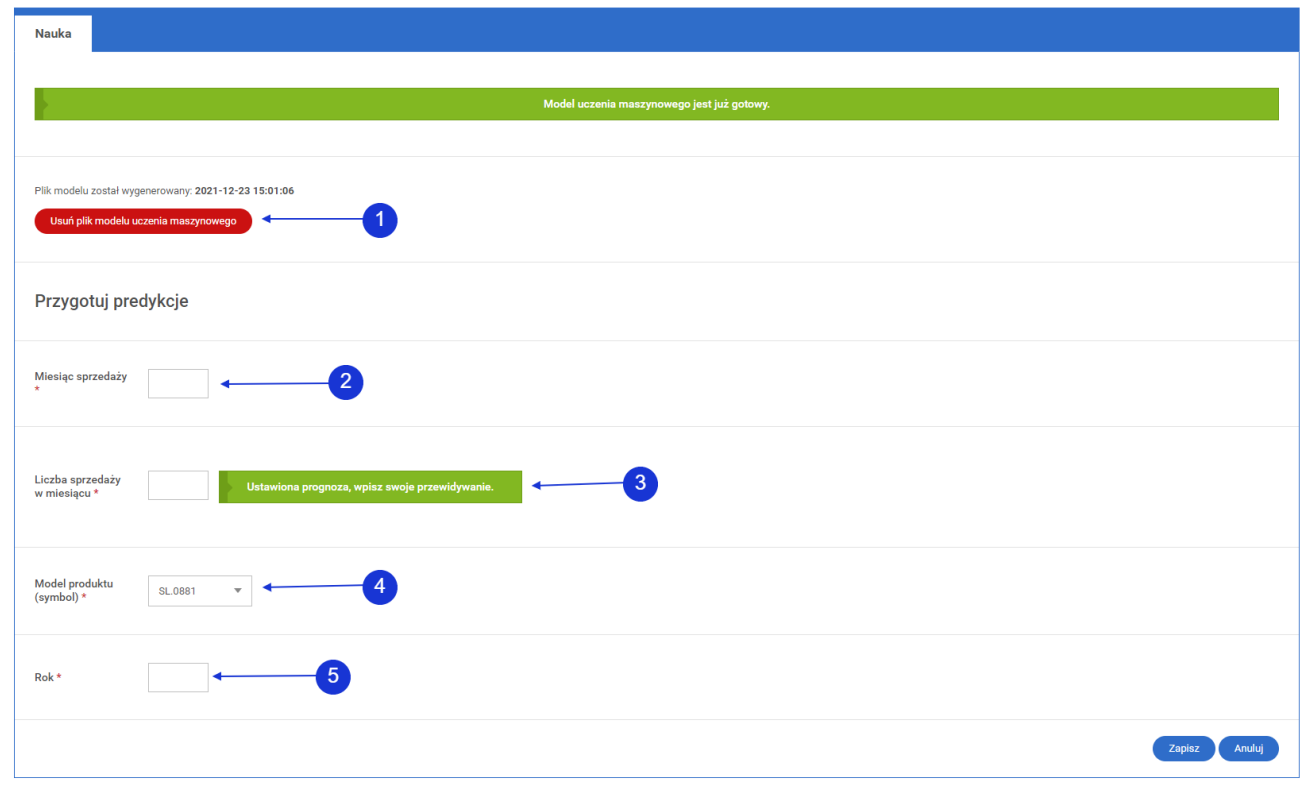

Usuwanie pliku modelu - gdy zostaną wprowadzone nowe dane do systemu należy wygenerować nowy model. **<sup>1</sup>**

Miesiąc sprzedaży **2**

Wybieramy swoje przewidywania **3**

Wybieramy produkt **<sup>4</sup>**

Rok sprzedaży **5**

Przygotowanie predykcji może chwilę potrwać.

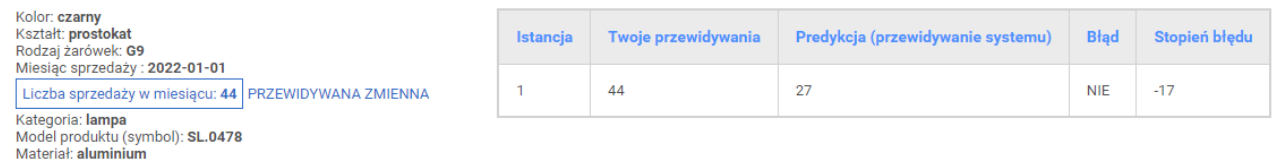

Tak wygląda przykładowa predykcja systemu. Dodatkowo w każdym produkcie można sprawdzić przewidywania sprzedaży oraz wadliwości podzespołów (opisano to w dalszej części dokumentacji)

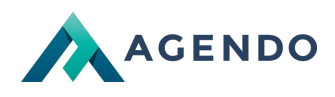

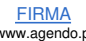